Having created a macro, the VBA programming instructions that were written when the macro was created can be viewed in the Visual Basic Editor:

l**<sup>1</sup>** On Excel's Developer tab, click the **Visual Basic** button in the Code group – to launch the Visual Basic Editor

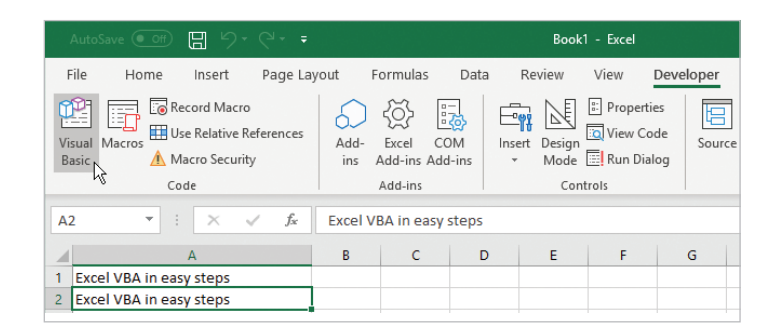

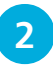

l**<sup>2</sup>** In the Visual Basic Editor, select **View**, **Project Explorer** – to open the "Project Explorer" window

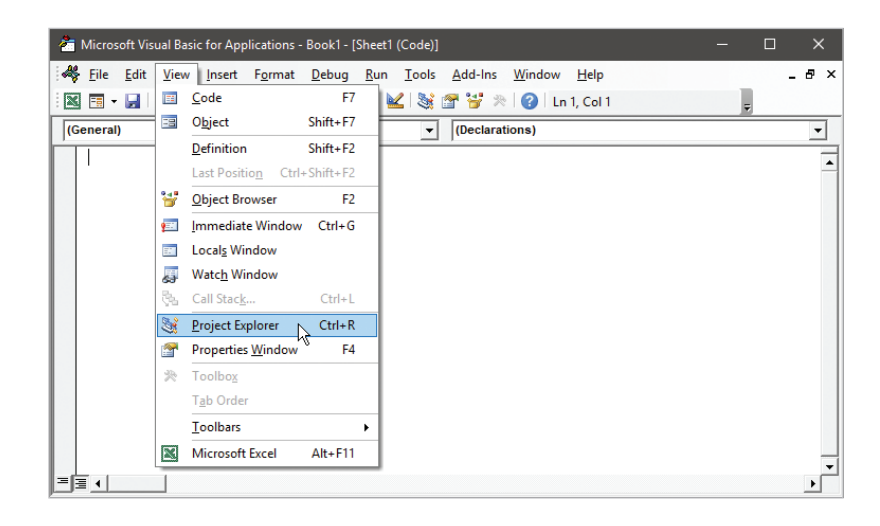

**3** In Project Explorer, click the **+** button beside the **Book1** project to expand its contents

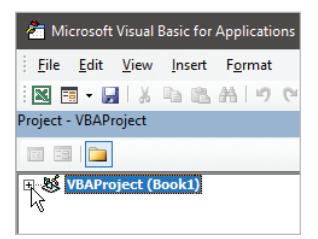

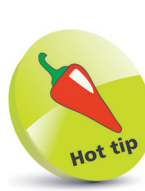

You can also use the shortcut keys **Alt** + **F11** to open the Visual Basic Editor at any time.

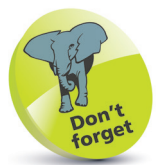

The **Project Explorer** window may already be visible when the Visual Basic Editor opens, and the project may already be expanded, but it is useful to practice opening and closing these items to become familiar with the Visual Basic Editor interface.

## **...cont'd**

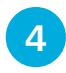

l**<sup>4</sup>** Now, in Project Explorer, double-click the **Module1** node within the "Modules" folder – to see the macro VBA code

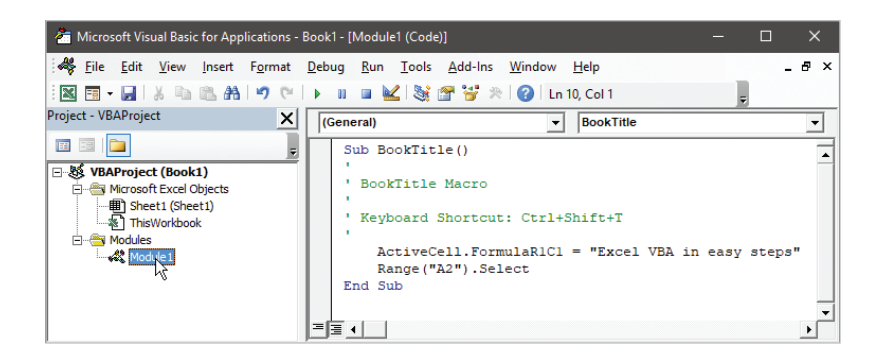

## **Code analysis**

- **Sub BookTitle ( )** This declares the beginning of a "subroutine" (**Sub**) with the same name you gave to the macro (**BookTitle**) and was written when it began recording.
- **' BookTitle Macro** This is a comment, confirming that this subroutine is for a macro of your chosen name.
- **' Keyboard Shortcut: Ctrl+Shift+T** This is another comment, describing the shortcut keys you chose to run this macro.
- **ActiveCell.FormulaR1C1 = "Excel VBA in easy steps"** This is an instruction that was written when you typed the book title into the cell and hit the **Enter** key.
- **Range("A2").Select** This is an instruction that was written as focus moved to cell A2 after you hit the **Enter** key.
- **End Sub** This denotes the end of this macro subroutine, and was written when you stopped recording.

The color used in the code is the default syntax highlighting that the Visual Basic Editor automatically applies for easier reading. Blue is applied to "keywords" that have special meaning in Visual Basic code, and green is applied to comments describing the code. For clarity, the same color syntax highlighting is also used in the example code listed in the steps provided throughout this book.

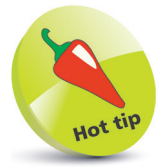

The **( )** parentheses that appear in the first line of code can contain a parameter list.

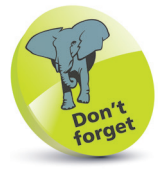

All lines that begin with an apostrophe are simply ignored when the macro is executed.